### **Print Specs: HP OfficeJet Pro 7720/7730/7740/8730 Setup Poster**

#### **Details**

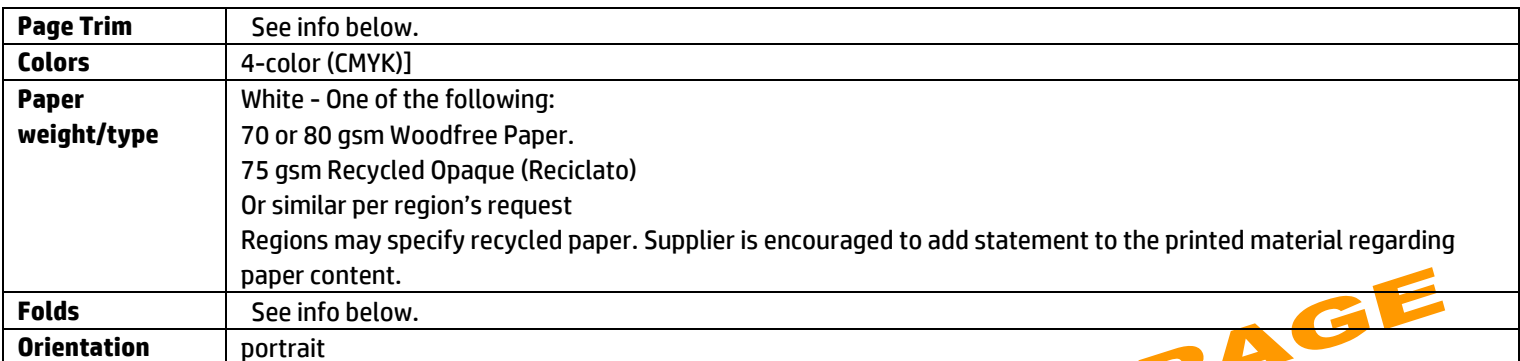

#### **Other instructions**

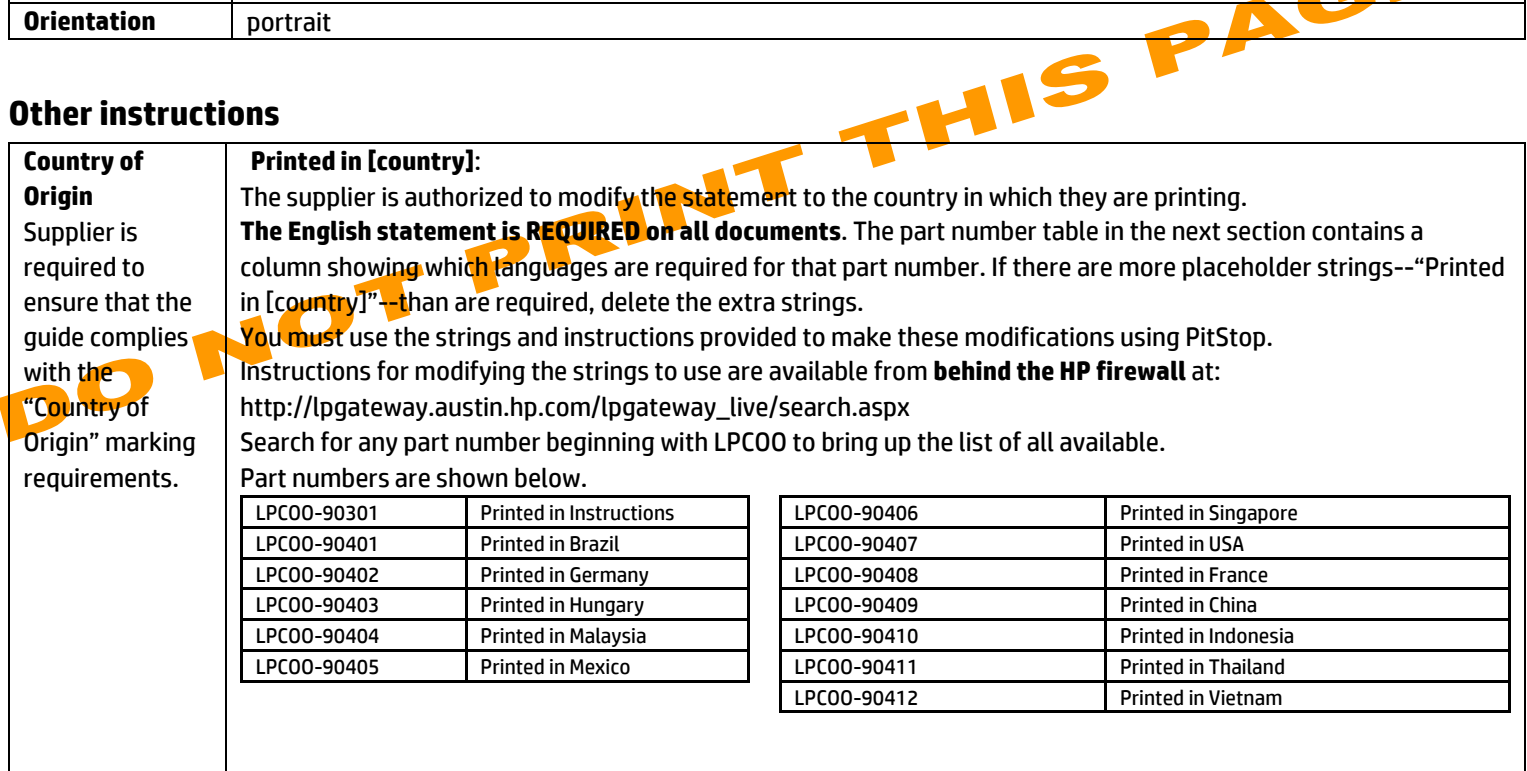

#### **Part numbers with this order**

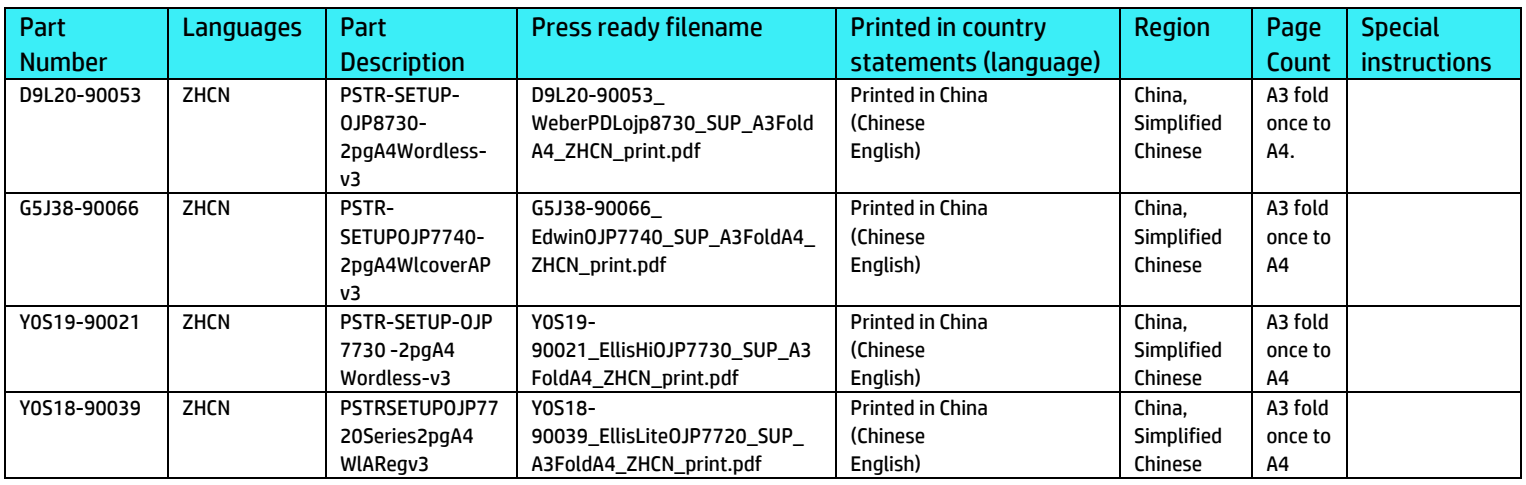

## HP OfficeJet Pro 8730 All-in-One series

 $\bigoplus$ 

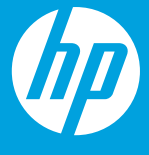

 $\bigoplus$ 

# **从这里开始**

[www.hp.com/support/ojp8730](http://www.hp.com/support/ojp8730)

 $\bigoplus$ 

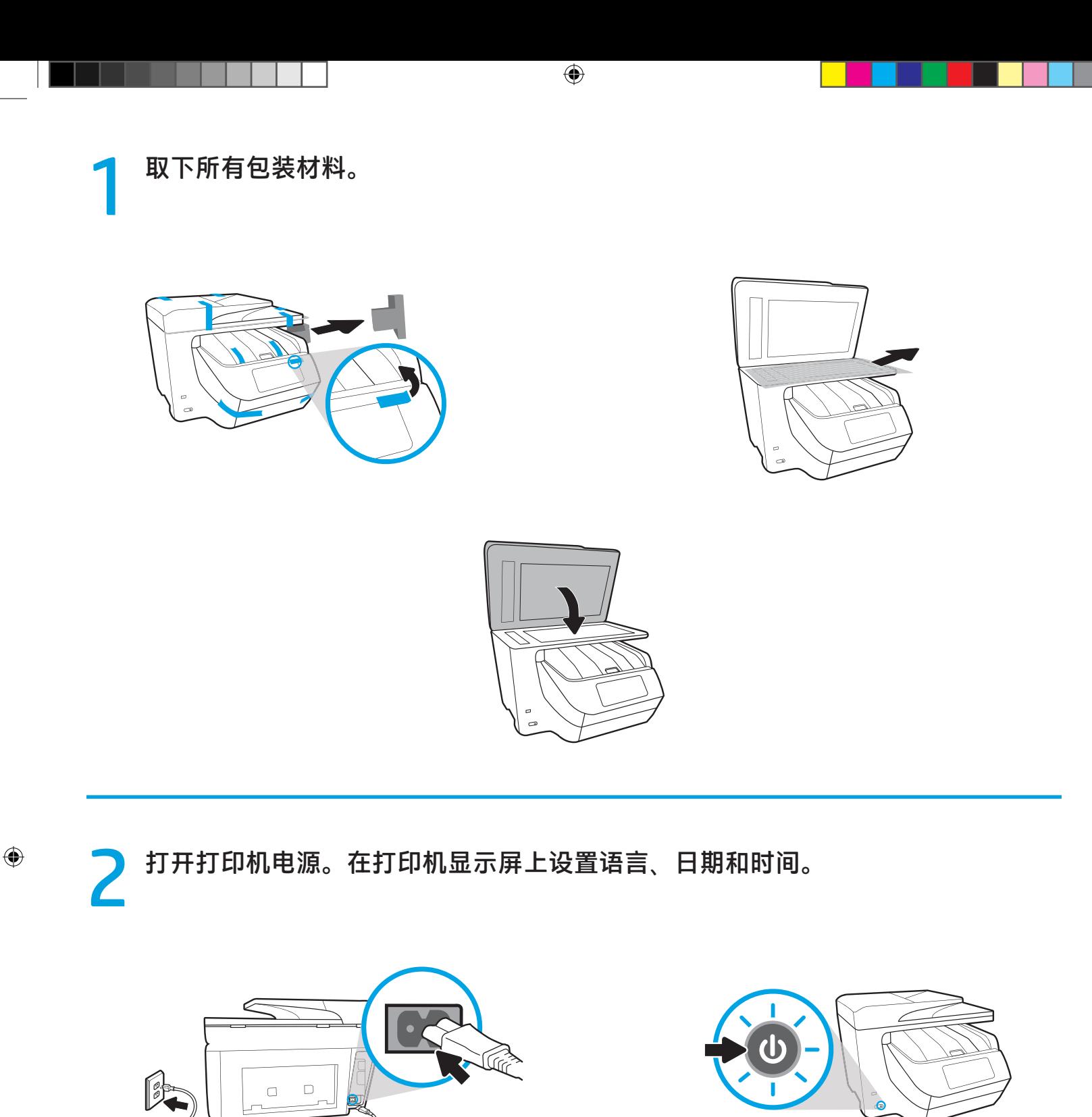

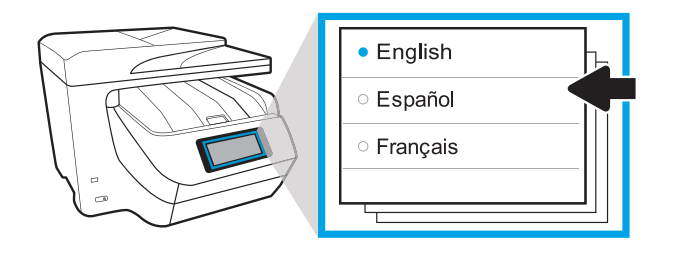

E

 $\bigoplus$ 

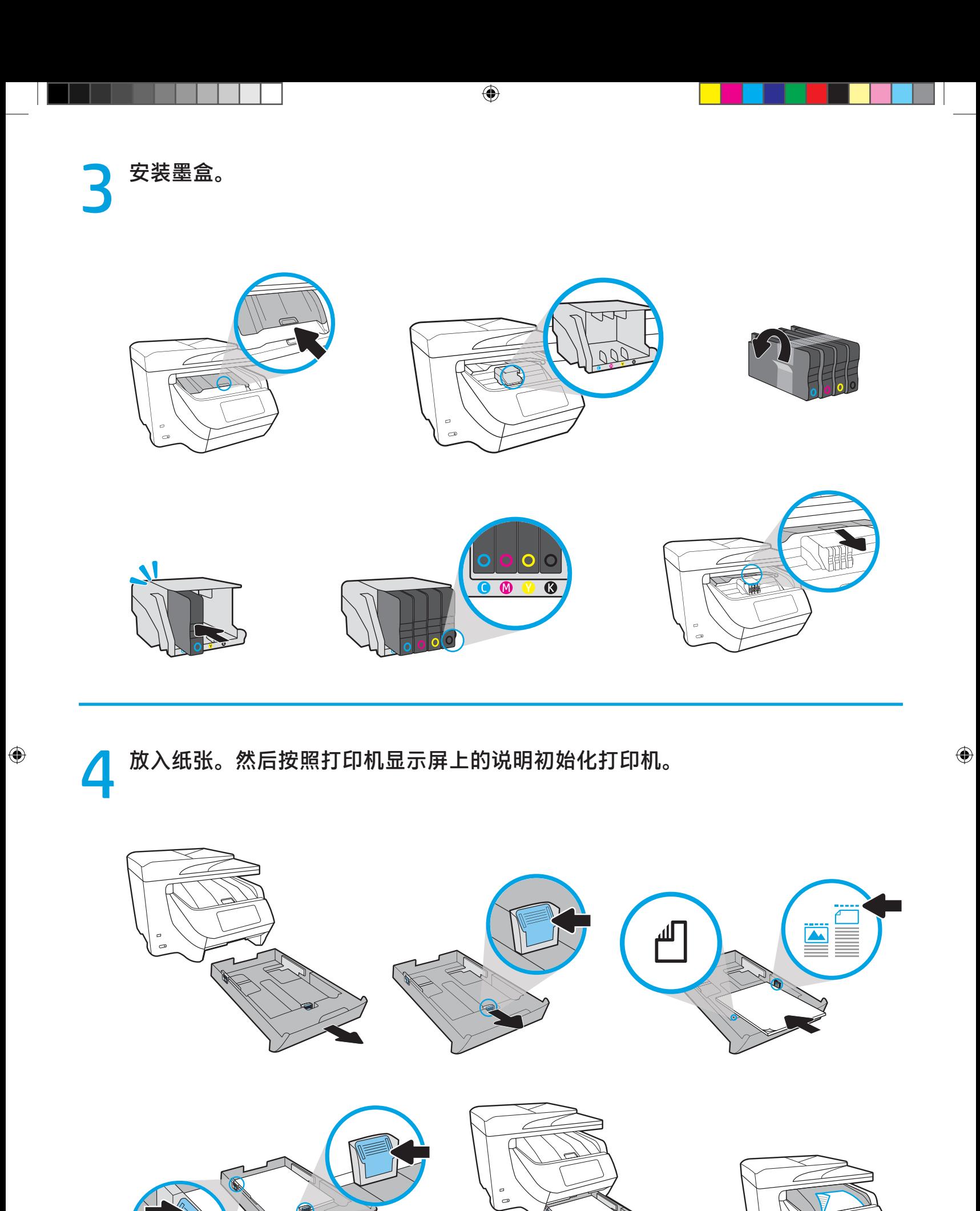

 $\sim$  3  $\sim$  3  $\sim$  3  $\sim$  3  $\sim$  3  $\sim$  3  $\sim$  3  $\sim$  3  $\sim$  3  $\sim$  3  $\sim$  3  $\sim$ 

È

**打印机完成初始化后,根据连接打印机的方式,按照以下对应的说明操作。**

 $\bigoplus$ 

**注意:**对于网络设置,请确保安装 HP 软件之前,打印机已连接至网络。

**• 无线网络:**

5

1. 在出现的**选择连接方法**屏幕上选择"无线"选项,然后按照屏幕上的说明 建立无线连接。

2. 从 [123.hp.com](http://123.hp.com) 下载 HP 软件并安装。

- 1. 连接以太网连接线(产品未随附)。 2. 从 [123.hp.com](http://123.hp.com) 下载 HP 软件并安装。 **• 以太网网络:**
- **USB 连接:**

1. 从 [123.hp.com](http://123.hp.com) 下载 HP 软件并安装。 2. 安装过程中出现提示时, 选择"USB"选项, 然后连接 USB 连接线 ( 产品未 随附)。

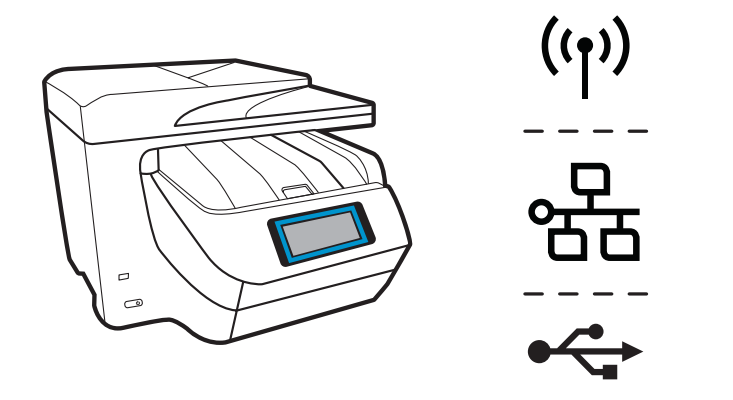

**注意:** IJ

 $\bigoplus$ 

您的打印机带有出厂预设的默认用户名和密码。 使用 HP 软件进行设置或访问打印机设置(从打印机主页或嵌入式 Web 服务器) 时,系统可能会提示您输入此信息。

> **用户名:**admin **密码:**52723098

打印机背面的标签上也印有此信息。

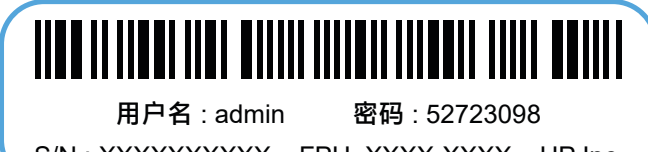

S/N : XXXXXXXXXX FPU XXXX-XXXX HP Inc.

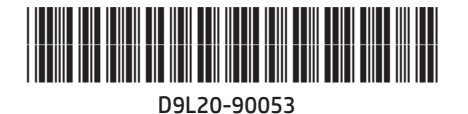

Printed in China | 中国印刷 © Copyright 2019 HP Development Company, L.P. ZHCN

⊕